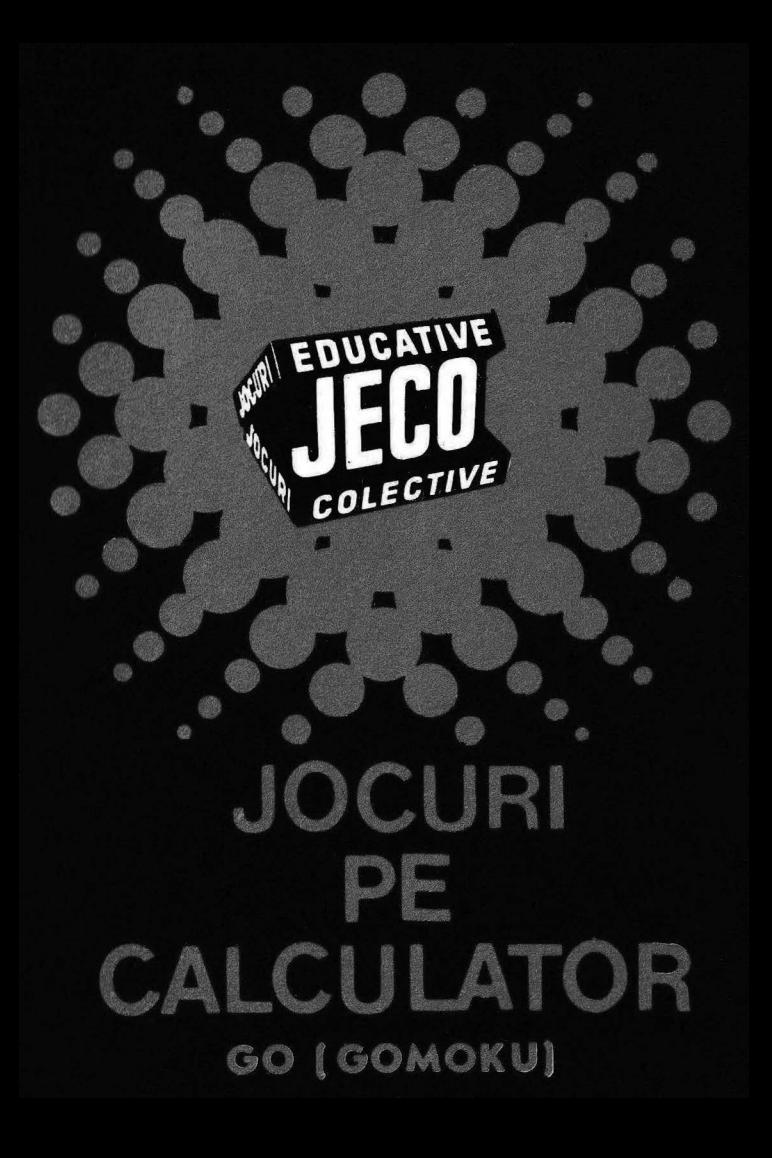

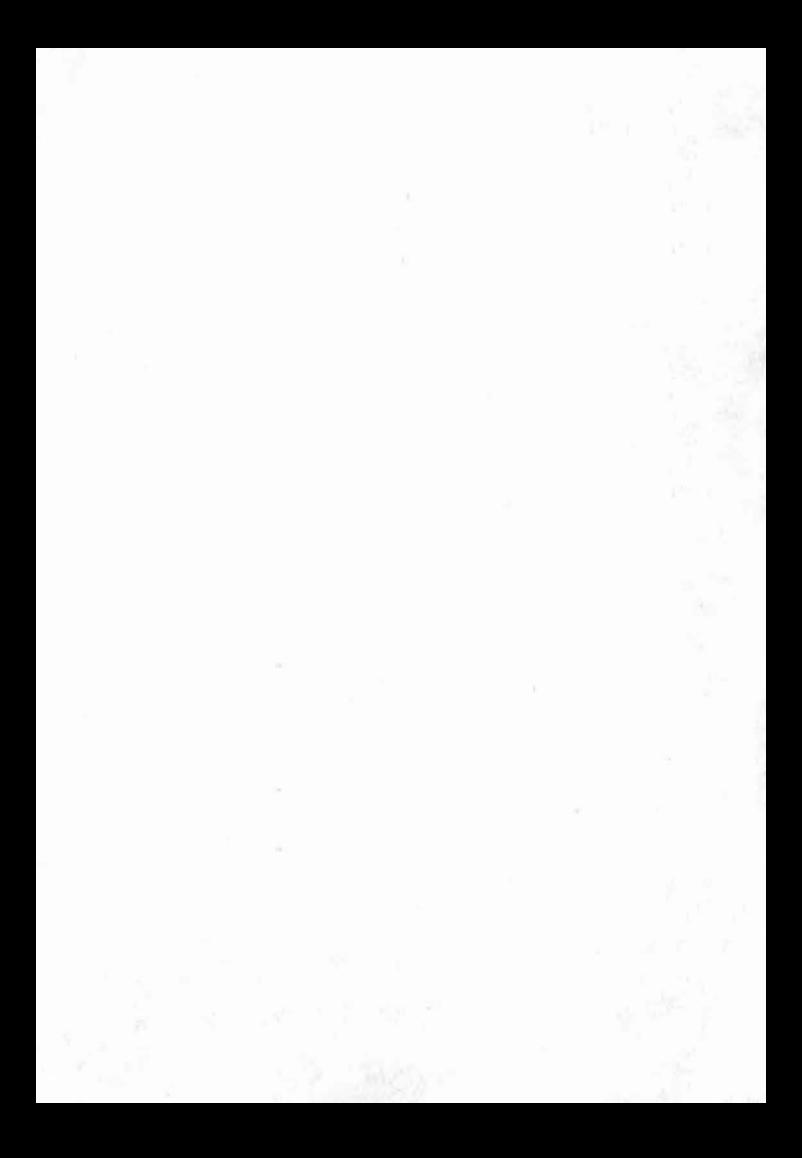

## **JOCURI PE CALCULATOR -o** nouă **posi'bilitate de instruire în timpul liber**

După părerea unanim acceptată, calculato*rul trebuie privit ca un prieten, o* unealtă *a omului, o* sursă *de* potenţare *a puterii de* creaţie *cu largi orizonturi.* 

*,,Calculatorul* - *spunea Jean Jaques Servan Schreiber* - *este o* unealtă, aşa *cum a fost*  cartea după Guttenberg. Ca și cartea, e o trambulină *pentru creatori. Tn* faţa revoluţiei *electronice nu* există *decît o* alternativă : *ori* înveţi să *controlezi tehnologia, ori te* Laşi *controlat de ea".* 

*Jocurile pe calculator nu mai sînt o noutate, dar ceea ce* dă importanţă *domeniului, avînd calc,ulatorul ca partener "inteligent" de întrecere, este și faptul că se vor putea trece aproape toate jocurile Logice* - aşa-zise *vechi* - *pe calculator*  i că există *mari* posibilităţi *ca o multitudine de jocuri logice noi* să *fie lansate pe* piaţă *mai intîi ( sau numai) pe calculator.* 

*Jocul* şi *calculatorul se* completează, *deci, atît de bine, incit par* făcuţi *unul pentru* celălalt. Totuși, ceva intervine și aici. Astfel, în jocul clasic, regulile trebuie cunoscute de toti participanţii. *Calc.ulatorul are regulile lui ce nu pot fi modificate sau ignorate.* Totodată, jucătorul *nu mai este un creator, ci un simplu participant, iar calculator-ul ,· nu este .* niciodată *un partener* 

*egal, ci un arbitru și un instrument de simulare. Noua dimen.siune pe care o introduce calculato-* . *rul,* bogăţia *sa, o constituie multitudinea de si*tuaţii şi *variante pe care Le poate simula.* 

*Dar calculatorul nu se* limitează *numai la jocuri. EL are o* gamă Largă *de* posibilităţi. *Dintre acestea, o mare utilizare o are în domeniul instruirii personale în diverse discipline de* învăţămînt, *respectiv de* La mateÎnatică,, rizică, *chimie*  pînă *la limbile* străine.

*Potrivit programului stabilit de Centrocoop*  - împreună *cu In stitutul de* Tehnică *de Calcul*   $si$  Informatică (ITCI), MEI, CCES, Electrecord, *Electronica. Electromagnetica. Revista* "Ştiinţă şi Tehnicâ "şiRECOOP *-au* apărut *sau u\_rmea?cl set* apară *noi prag-rame pe teme din dife-rite d.q\_ menii.* 

*RECOOP este interesat* să *primeascâ orice sugestie* i *propunere de programe pe calculator .* 

. *Publicul, din ce în ce mai pasionat, caracteristicde de6sebite ale calculatorului si, mai ales,*   $extraordinara$  *inventivitate in acest domeniu*, garantează *viitorul unor noi programe pe calculator.* ·

tom 59 (增惠)

a creation and on of the state of the control of the control of

- 11 a that weapy quality that also on to character the symptotive a 这个生育 , 她的生物的如何的 ing are producted ages and home in the Provisioner eller a baller when the

**Dr. GH. FETEANU** 

**Fata nr. 1** 

### **GO (GOMOKU)**

· GO (GOMOKU) este un joc de logică, jucătorul încercînd să plaseze înaintea calculatorului cinci piese vecine, colineare, într-un şir orizontal, vertical sau oblic, prin mutarea de cîte o piesă în căsuțele unui caroiaj.<br>Se introduce comanda "LOAD" sau

Se introduce comanda .LOAD" sau .LOAD GOMOKU" și se va încărca prima parte a programului prezentată de instrucțiunile de utilizare ale jocului. Apoi se va încărca (fără nici o aliă comandă suplimentară) jocul propriu-zis, după care va apare pe ecran o lista de opțiuni cu următoarele semnificații:

1. JOC NOU - determină începerea unei partide noi. în mod normal prima \_mutare este efectuată de calculator, iar dacă se doreşte ca jucătorul să efectueze prima mutare, atunci se poate face apel la opțiunea POZI-ŢIE NOUA, prezentată mai jos. 2. RELUARE JOC - permite reluarea partidei întrerupte.

- 3. CONTROL CULORI- permite modificarea culorii tabelei şi a pieselor. Aceasta se va realiza prin actionarea succesiva a tastei respective.
- 4. POZITIE NOUA permite modificarea pozitiei prin introducerea sau ştergerea unor piese. Pentru stergere se actionează tasta Ø.

3

5. RECONSTITUIRE  $-$  reconstituie partida pînă la momentul întreruperii. Acest lucru va fi posibil numai dacă nu s-au efectuat modificări cu ajutorul opțiunii POZITIE NOUA. Dacă se doreste reluarea jocului dintr-un anumit moment al reconstituirii, se va actiona tasta X.

După orice optiune selectată, apare pe ecran un caroiaj de la  $10 \times 10$  pătrate, avînd pe orizontală literele de la  $\AA$  la **J** şi pe verticală cifrele de la I la 10. Indicarea pătratului în care se doreste introducerea unei piese se face prin tastarea literei și apoi a cifrei care localizează pătratul, după care se apasă pe tasta CR (ENTER). Înainte de actionarea acestei taste, se poate modifica (la dorinta jucătorului) pătratul selectat, stergîndu-se litera și cifra cu ajutorul tastelor CS și Ø, actionate împreună. În partea dreaptă a caroiajului se afisează mutarea jucătorului, cea a calculatorului, precum și timpul de gîndire consumat. O mutare incorectă nu este luată în considera re.

Alte taste folosite în timpul jocului:

 $X -$  determină reîntoarcerea la optiuni

 $N -$  determină modificarea nivelului de joc.

Dacă programul a fost întrerupt accidental sau cu comanda BREAK, se va relua cu GO TO 4020.

#### **Joc realizat de Kolumbaru Csaba**

# **MASTERMIND**

MASTERMIND (joc cunoscut și sub denumirea de CEN-TRATE) este un joc de logică prin care se solicită jucătorului găsirea unui număr, din cît mai puține încercări, pe baza unor informații primite după fiecare încercare.

Comanda de încărcare este LOAD" " sau LOAD "MAS-TERMIND".

Calculatorul memorează un număr pe care jucătorul trebuie să-l ghicească. Numărul este format din 4 cifre care

pot fi 1, 2, 3, 4, 5 sau 6, în asa fel încît, în cadrul acestuia nici una din cifre să nu se repete.

După încărcarea jocului, se aşteaptă introducerea numărului de către jucător, pe ecran fiind predeterminate grafic spaţiile în care se vor înscrie aceste numere.

Căsuța în care se va înscrie cifra curentă este marcată printr-un spot luminos clipitor.

Jucătorul are la dispoziție 10 încercări pentru găsirea numărului. În acest scop va acționa tastele de cifre (1, 2, 3, 4, 5, sau 6) , iar acestea vor completa (în ordinea introducerii) pozitiile destinate lor.

Pentru o vizibilitate mai bună, numerele sînt scrise folosindu-se 6 culori, fiecare culoare fiind specifică unei cifre  $(1 + 1)$  este rosu, etc.)

Încercarea de a introduce altă cifră (în afara celor menționate) sau o literă într-o poziție pentru cifre este protejată prin program şi rămîne fără rezultat, calculatorul aşteplînd în continuare introducerea unor cifre valide.

După terminarea introducerii unui număr, se acționează tasta ENTER (CR). Înainte însă de a se actiona această tastă , jucătoru! mai poate modifica cifrele numărului introdus prin intermediul tastelor CS și  $\emptyset$  actionate împreună. Aceasta are ca urmare mutarea la stînga cu o poziție a spotului luminos şi posibilitatea înscrierii pe locul lui a unei noi cifre.

După introducerea numărului și actionarea tastei CR, numerele vor rămîne afisate pe ecran, fiind foarte important pentru jucător utilizarea informațiilor furnizate de calculator. Acestea se referă la numărul cifrelor ghicite de jucător și anume: în dreptul fiecărui număr calculatorul afisează cîte cifre corecte, dar în poziție incorectă (NC - necentrate), contine numărul afișat și cîte cifre corecte în poziție corectă (C - centrate) contine același număr. Dacă unul din cele două numere (NC sau C) lipsește, înseamnă că este nul.

Dacă numărul este găsit în mai puțin de 10 încercări, jocul se termină și calculatorul va da un mesaj (bine, satisfăcător, slab) dacă nu, atunci se va putea alege între continuarea jocului (stergîndu-se de pe ecran informațiile anterioare) și găsirea altui număr (joc nou).

**Joc realizat de Iancu lescu Mihai** 

### Fata nr. 2

### ŞAH

Între sah și matematică există multe elemente comune. Ca și gîndirea matematică, gîndirea șahistă este puternic marcată de capacitatea deductivă. Nu ără ternei, victoria unui șahist se explică prin puterea sa superioară de calcul față de aceea a adversarului. Desigur este vorba nu de calcul numeric, ci de un calcul logic, de natură combinatorie. În aceste condiții, era firesc să se încerce programarea la calculator a multimilenarului joc de şah. Atît timp cît şahul nu a utilizat nici o "proteză", el nu a depășit statutul său de joc, de divertisment. Prin realizarea unor programe care transferă calculatorului o tot mai mare parte a gîndirii şahiste, ceea ce era un simplu joc, devine o problemă de cercetare științifică. Așa se explică cele două evenimente din lumea șahului, în ultimul deceniu: dezvoltarea programelor de șah competitive cu jucători umani de valoare și producerea și comercializarea jocurilor portabile de șah competițional. Acestor "jucării", cu greu le rezistă pasionații de nivel mijlociu ai jocului de şah.

Programul de calculator poate examina milioane de poziții, atît în ceea ce priveste căutarea tuturor miscărilor posibile pînă la o adîncime prestabilită, cît și în evaluarea pozițiilor rezultante. Cercetările de psihologia șahului au arătat că, chiar marii maestri internaționali nu iau în considerare mai mult de circa o sută de poziții la fiecare mutare.

Un mare sahist intuieste, însă, selecția preconizată de calculator.

Chiar dacă, deocamdată, calculatorul nu are abilitatea de dezvoltare conceptuală necesară să învingă un maestru de sah, totusi, simplul fapt că tehnicile luate de explorare conferă maşinii o abilitate şahistă superioară marii majorităţi a oamenilor care joacă șah, constituie o realizare considerabi $l\bar{a}$ ă .

într-un viitor nu prea îndepărtat, şahul competiţional va obține întîietatea, fapt ce va determina o revizuire a sistemului competitional în sah...

— cu litera L se stabilește nivelul jocului;

— cu litera Z se reinițiază jocul;

— cu litera T se salvează jocul pe casetă.

Jocul începe sau se reia dintr-o partidă întreruptă. Culorile tablei și ale pionilor, precum și fondul ecranului sint la alegere.

#### **Joc realizat de** Vasiliţă **Florin**

## **REVERS I**

REVERSI este un joc de logică, putîndu-se juca între doi parteneri sau împotriva calculatorului. Se joacă pe o tablă de  $8 \times 8$  pozitii, fiecare aflîndu-se la intersectia unei coloane (literele de la A la H) cu o linie (cifrele  $(1 - 8)$ .

În joc există 64 de piese, fiecare putînd fi albă sau neagră (goală sau plină), de unde și denumirea jocului care, inițial, se juca cu piese colorate în negru pe o parte și în alb pe cealaltă parte (revers). Tuesday.

nta parte (revers).<br>La începutul jocului, jucătorii își aleg culorile, piesele negre (pline) considerîndu-se a fi ale unuia, iar cele albe (goale) ale celuilalt jucător. Jucătorul la mutare va pune o piesă, de culoare aleasă inițial, pe o poziție care formează o linie orizontală, verticală sau diagonală cu o poziție pe care este situată o piesă de aceeași culoare, astfel încît între aceste două poziții să existe numai poziții ocupate cu piese de culoare inversă. După efectuarea operatiei, acestea vor căpăta și ele culoarea celor din extremități. Dacă la punerea piesei se formează mai multe linii cu poziții pe ca re sînt situate piese de aceeași culoare, astfel încit între acestea să existe numai poziții ocupate cu piese de culoare inversă, atunci toate piesele de pe aceste linii vor capata culoarea celor din extremități. Operația de punere a unei piese se realizează prin indicarea (tastarea) poziției alese de jucător. De exemplu C6 sau F2. Cistigă jucătorul care are mai multe piese pe tabla atunci cînd nu mai este posibilă punerea vreunei piese ,Jt• **!li,· <sup>i</sup>**!li '

Comanda de încărcare a jocului de pe caseta magnetică este LOAD " " sau LOAD "RÉVERSI". Lansarea în executie a programului este automată, afisîndu-se pe ecran următoa rea listă de opțiuni principale:

I. Joc pentru 2 persoane

2. Jucati cu calculatorul

3. Calculatorul mută primul

4. Jucați pur și simplu

5. Modifică poziția de start

6. Revenire la BASIC

Alegerea unei optiuni din această listă se va face prin tastarea uneia din cifrele de la 1 la 6, urmată de CR.

Dacă se alege optiunea 1 (Joc pentru 2 persoane), se afisează lingă tabla de joc nivelul de dificultate al jocului. scorul, ultima mutare efectuată (poziția pe care s-a pus o piesă) și culoarea care este la mutare.

Se poate începe un joc între două persoane, pe tablă fiind inițial 2 piese albe și 2 negre (scorul  $2 - 2$ ). Încercarea de a se pune o piesă pe o poziție care nu respectă regulile jocu lui nu va fi luată în considera re de către calculator, acesta așteptînd în continuare o mutare corectă.

Dacă se dorește întreruperea jocului la cererea de efectuare a mutării jucătorului, se va actiona tasta ENTER  $(CR)$  si va intra în lista de optiuni "Jocul continuă".

Alegerea opțiunii 2 (jucați cu calculatorul) va avea ca efect afisarea lingă tabla de joc a informatiilor privitoare la nivelul de joc. scorul, ultima mutare si culoarea care este la mutare. Se poate juca de către un juiător împotriva calculatorului, jucătorul urmînd a efectua prima mutare. Cînd este rîndul jucătorului pe ecran va apare mesajul "Mutați dv.", dar atunci cînd este rîndul calculatorului va trebui să

aciionafi tasta ENTER (CR). conform mesajului apărut pe ecran "ENTER (CR) pentru mutarea mea".

Optiunea 3 (Calculatorul mută primul) este identică cu optiunea 2 cu excepția faptului că, de data aceasta, calculatorul va fi cel care va efectua prima mutare.

La alegerea optiunii 4, (Jucati pur și simplu) se vor afişa pe ecran îngă tabla de joc, ultima mutare, culoarea la mutare precum și o listă de reluări posibile.

Acestea pot fi:

**1** ) **înapoi** 

#### **2) înainte**

#### se trece la situatia anterioară ultimei mutări. Acționarea din nou a tastei I (Înapoi) va avea ca efect trecerea la următoarea situaţie anterioară şi aşa mai departe. Dacă se doreşte reluarea jocului de la o anumită situație, se va acționa tasta 3 (jucati) și se va intra pe linia opţiunii principale I, 2 sau 3. se trece la o situatie ulterioară

situaţiei actuale, această opţiune fiind utilizată cînd s-a utilizat de prea multe ori opţiunea, ori cînd se doreşte efectuarea unei **demon**stratii de joc. Dacă se utilizează opţiunea 2 (înainte) după ultima mutare efectuată, atunci calculatorul va efectua ambele mutări simulînd un joc între doi parteneri. - asigură continuarea jocului de la situația curentă.

#### Optiunea principală 5 (Modifică poziția de start) se utilizează cu scopul de a crea o anumită situație pe tabla de joc de unde se poate începe (sau relua) jocul. Crearea situatiei pe tabla de joc se realizează cu un cursor care se poate depl asa pe tabla de joc cu următoarele comenzi:

- I) deplasare stînga
- 2) deplasare dreapta
- 3) deplasare jos
- 4) deplasare sus

3) Jucati

Punerea sau scoaterea unei piese de pe pozitie se realizează poziționînd cursorul pe anumite poziții și utilizînd comenzile:

5) pentru punerea de piese negre (pline)

6) pentru punerea de piese albe (goale)

7) pentru scoaterea de piese de pe pozitii

Cînd se ajunge la o situatie de unde se doreste să se reia jocul, se va actiona tasta ENTER (CR).

în timpul unui joc, dacă un jucător (poate fi şi calcu latorul) nu are posibilitatea să efectueze nici o mutare, atunci în dreptul mesajului "culoare la mutare: O" va apare mesajul: ,, N-ai mutarea Apasă SPACE pentru continuare". Deci, pentru a da posibilitatea celuilalt jucător de a efectua o mutare, va trebui actionată tasta SPACE.

Alegerea optiunii principale 6 (Revenire la BASIC) are ca urmare resetarea calculatorului și revenirea în BA-

Joc realizat de Ion Diamandi

### LAB. (LABIRINT)

LAS (labirint logic) este un joc care dezvoltă gîndirea analitică și divergentă, atenția și memoria vizuală.

Obiectivul jocului este strîngerea unui număr cît mai mare de cirese din labirint, într-un timp cît mai scurt.

Jucătorul poate alege una din cele 9 variante de labirint. Jocul este ilustrat cu activitatea "culesul ciresilor". El se poate desfășura între mai mulți parteneri, contra timp, cîstigînd cel care strînge toate cireșele și se întoarce de unde a plecat în timpul cel mai seu rt.

Omulețul care strînge cireșele poate fi manevrat prin labirint cu ajutorul următoarelor taste:

 $O -$ stînga

 $P$  - dreapta

 $A - sus$ 

Cu R se poate relua jocul.

în drumul său, omuleţul la să urme şi nu poate trece anumite obstacole mari - baraje sau peste obstacole mai mici dacă se încearcă această trecere printr-un loc pe unde a trecut deja. Pe ecran se afiseează permanent timpul și numărul de cirese culese.

**Joc realizat de C-tin Butnaru** 

### **RECOOP a realizat** următoarele **programe pentru calculator:**

 $I. - JOCURI:$ 

Şah, Jump (salt), Rubic (Jocul pătratelor), GO (Gomoku), Mastermind, Grafice (joc matematic) , Lab (culesul cireselor), Reversi, MLS, Rebec, Dipo (Vulpi şi iepuri) ( **Caseta nr.** I )

 $2 - JOCURI:$ 

GO (Gomoku), Mastermind, Şah, Reversi, Lab (Labirint) **(Caseta nr. 2)** 

 $3 - JOCURI:$ 

Fotbal logic, Superevol, Raliu, Simultan

( **Caseta nr. 3)** 

4.- **JOCURI:** 

Logic IM-2, Biliard, Iepure, Simul- · lan

**(Caseta nr. 4)** 

 $5 - JOCURL$ :

Tictactoe, Broscute, Deplasare, Nim. Cărare, Drum, Pătrate, Impas, Triplet, A (Animale), Obstacole, Jungla, Traversare, Vrăjitorul. Ariad na, Vînătoare, Robac, Domino, Hang, Hanoi, Loyd. Predau, Pestera, Labirint, Dipo, Septică, Dist **Caseta nr.** 5)

 $6. -$ **CHIMIE:** 

Acizi, Formula, Mendeleev, Valentă. Ecuatii

( **Caseta nr. 6)** 

7. - **JOCURI:** Logo, Română, Desene, Joc, Sah, Titato, Foto **(Caseta nr. 7)**  8. - **LIMBA** Limba engleză, Hang, Cuvintele<br>STRĂINĂ: vrăiite Rebus vrăjite, Rebus **(Caseta nr. 8)** 

9 - **FIZICA**: În curs de apariție

FUOL La FESAVA 

**(Caseta nr. 9)** 

10. - MATEMATICA: Izometrii, TLS (Tangenta, limită a secantei), Triunghi

**(Caseta nr. 10)** 

NOTĂ:Cei care pot elabora programe pentru jocuri, diferite discipline de învățămînt, grafică etc. și doresc să colaboreze cu RECOOP. se pot adresa la tel. 13 81 75, 15 04 10, 15 72 93 / interior 112 sau 115.

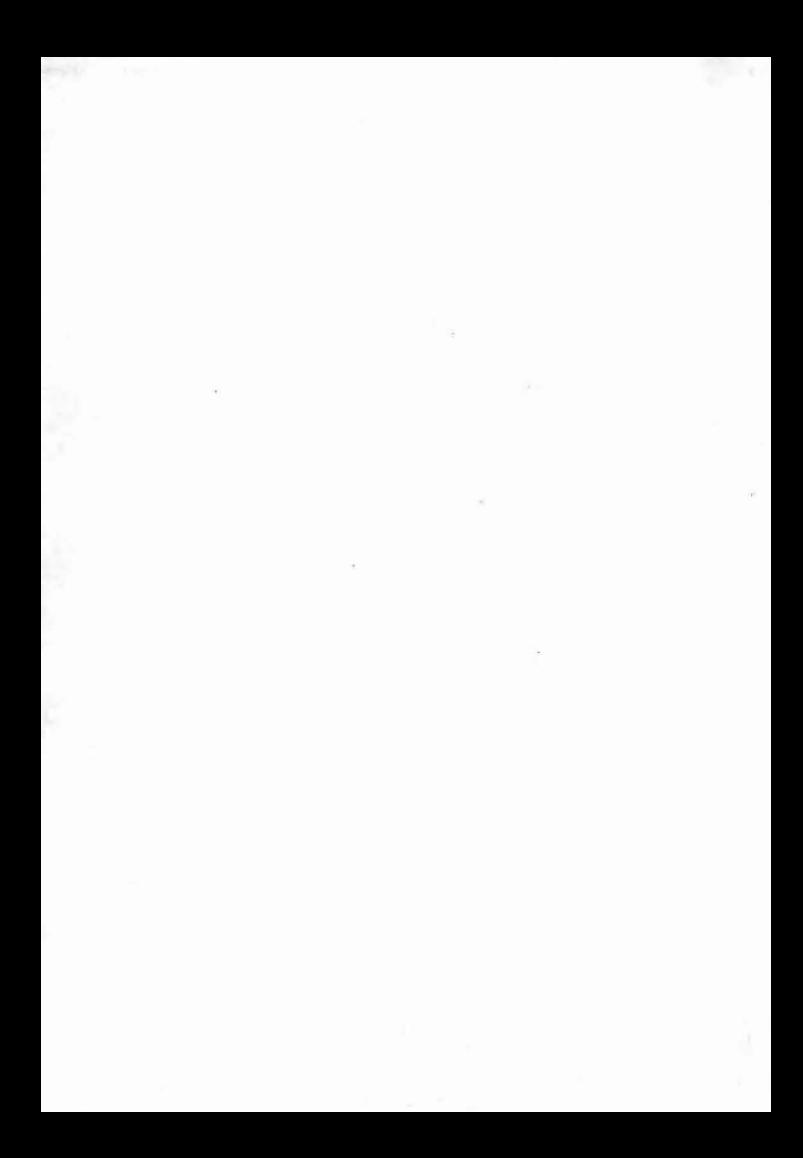

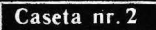

# **EDITAT DE RECOOP**